## Official 2014 Lates[t Microsoft 70-411 Exam Du](http://www.checkpointdumps.com/?p=205)mp Free Download(151-160)!

 QUESTION 151 You have a server named Server1 that runs Windows Server 2012 R2. You create a Data Collector Set (DCS) named DCS1. You need to configure DCS1 to log data to D:logs. What should you do? A. Right-click DCS1 and click Properties. B. Right-click DCS1 and click Save template... C. Right-click DCS1 and click Data Manager... D. Right-click DCS1 and click Export list... Answer: A QUESTION 152 You have a server named WSUS1 that runs Windows Server 2012 R2. WSUS1 has the Windows Server Update Services server role installed and has one volume. You add a new hard disk to WSUS1 and then create a volume on the hard disk. You need to ensure that the Windows Server Update Services (WSUS) update files are stored on the new volume. What should you do? A. From a command prompt, run wsusutil.exe and specify the movecontent parameter. B. From the Update Services console, run the Windows Server Update Services Configuration Wizard. C. From the Update Services console, configure the Update Files and Languages option. D. From a command prompt, run wsusutil.exe and specify the export parameter. Answer: A Explanation: A. configuration wizard will be run immediately after installation or at a later time. If you want to change the configuration later, you run WSUS Server Configuration Wizard from the Options page of the WSUS 3.0 Administration console B. Changes the file system location where the WSUS server stores update files, and optionally copies any update files from the old location to the new location C. The export command enables you to export update metadata to an export package file. You cannot use this parameter to export update files, update approvals, or server settings. D. Allows you to specify where store downloaded update file, will not move already downloaded updates

http://technet.microsoft.com/en-us/library/cc720475(v=ws.10).aspx

## http://technet.microsoft.com/en-us/library/cc708480(v=ws.10).aspx

http://technet.microsoft.com/en-us/library/cc720466(v=ws.10).aspx QUESTION 153 Your network contains an Active Directory domain named contoso.com. All client computers run Windows 8 Pro. You have a Group Policy object (GPO) named GP1. GP1 is [linked to the domain. GP1 contains the Windows Internet Explorer 1](http://technet.microsoft.com/en-us/library/cc720475(v=ws.10).aspx)0 and 11 Internet Settings. The settings are shown in the exhibit. [\(Click the Exhibit button.\) Users report that when they open Window](http://technet.microsoft.com/en-us/library/cc708480(v=ws.10).aspx)s Internet Explorer, the home page is NOT set to http:// www.contoso.com. You need to ensure that the home page is set to http://www.contoso.com the next time users log on to the

domain. What should you do?

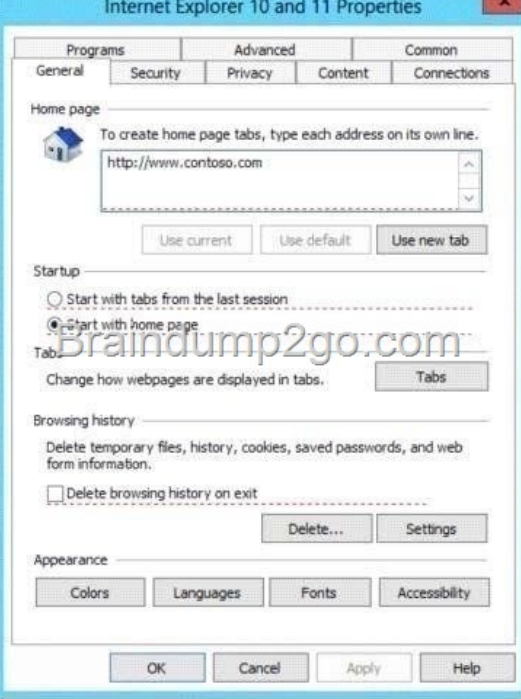

 A. On each client computer[, run gpupdate.exe. B. Open the Internet Explorer](http://examgod.com/l2pimages/f9e6c1207c43_AA19/clip_image0016.jpg) 10 and 11 Internet Settings, and then press F5. C. Open the Internet Explorer 10 and 11 Internet Settings, and then modify the Tabs settings. D. On each client computer, run Invoke-GPupdate. Answer: B Explanation: You can use Group Policy Preferences to manage Internet Explorer 10.

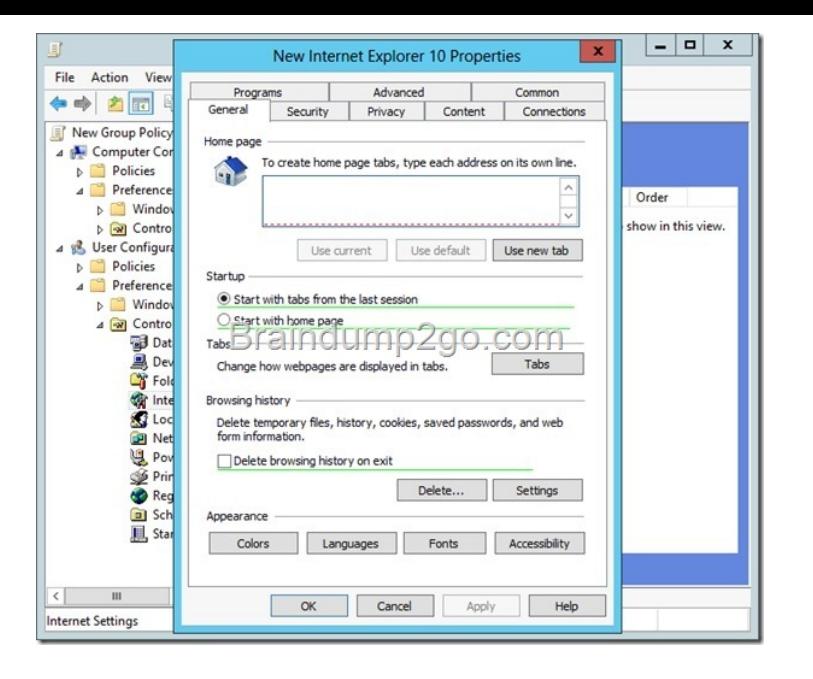

[Enabling and disabling settings with F5 - F8 As you can see, the tab](http://examgod.com/l2pimages/f9e6c1207c43_AA19/clip_image0018.jpg)s are exactly the same as in Internet Explorer, but with added green and dotted red lines underneath individual settings or red and green circles in front of individual settings: Settings with green lines underneath them or green circles in front of them get applied. Settings with red lines underneath them or red circles in front of them do not get applied. You can change theses statuses with the F5, F6, F7 and F8 buttons. With F5 you can enable all settings on a tab, while F6 only enables the specific setting you edited last. F8 disables all settings on a tab, while F7 only disables the specific setting you edited last. Press OK when done configuring settings.

http://4sysops.com/archives/internet-explorer-10-administration-part-3-group-policy-preferences/ QUESTION 154 Your network contains an Active Directory domain named contoso.com. The domain does not contain a certification authority (CA). All servers run Windows Server 2012 R2. All client computers run Windows 8. You need to add a data recovery agent for the Encrypting File [System \(EFS\) to the domain. Which two actions should you perform? \(Each correct answer presen](http://4sysops.com/archives/internet-explorer-10-administration-part-3-group-policy-preferences/)ts part of the solution. Choose two). A. From the Default Domain Controllers policy, select Create Data Recovery Agent. B. From the Default Domain Controllers policy, select Add Data Recovery Agent. C. From Windows PowerShell, run Get-Certificate. D. From the Default Domain Policy, select Add Data Recovery Agent. E. From a command prompt, run cipher.exe. F. From the Default Domain Policy, select Create Data Recovery Agent. Answer: CD Explanation:

http://technet.microsoft.com/en-us/library/cc778448(v=ws.10).aspx QUESTION 155 Your network contains multiple Active Directory sites. You have a Distributed File System (DFS) namespace that has a folder target in each site. You discover that some client computers connect to DFS targets in other sites. You need to ensure that the client computers only connect to a DFS target in their respective site. What should you modify? A. the properties of the Active Directory site links. B. the properties of the Active [Directory sites. C. the delegation settings of the namespace D. th](http://technet.microsoft.com/en-us/library/cc778448(v=ws.10).aspx)e referral settings of the namespace Answer: D QUESTION 156 Your network contains an Active Directory domain named contoso.com. You have a failover cluster named Cluster1. All of the nodes in Cluster1 have BitLocker Drive Encryption (BitLocker) installed. You plan to add a new volume to the shared storage of Cluster1. You need to add the new volume to the shared storage. The solution must meet the following requirements: - Encrypt the volume. - Avoid using maintenance mode on the cluster. Which three actions should you perform? To answer, move the three appropriate actions from the list of actions to the answer area and arrange them in the correct order.

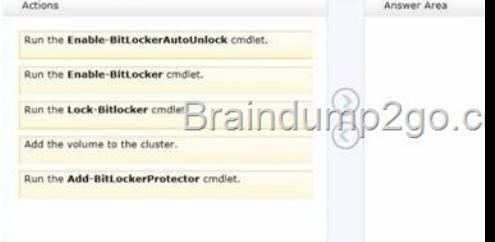

## Answer:

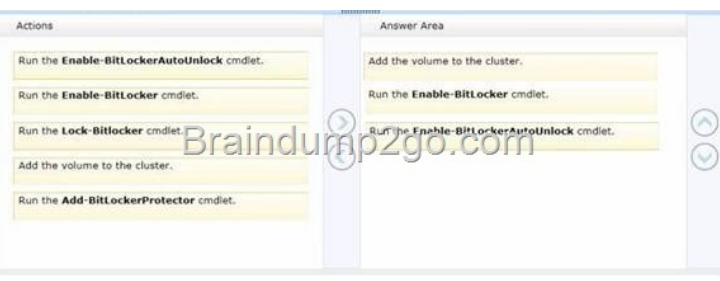

[Explanation: http://technet.microsoft.com/en-us/library/jj649829.as](http://examgod.com/l2pimages/f9e6c1207c43_AA19/clip_image0024.jpg)px QUESTION 157 Your network contains an Active Directory domain named contoso.com. The domain functional level in Windows Server 2008. All domain controllers run Windows Server 2008 R2. The domain contains a file server named Server1 that runs Windows Server 2012 R2. Server1 has a BitLocker Drive Encryption ([BitLocker\)-encrypted drive. Server1 uses a trusted Platform](http://technet.microsoft.com/en-us/library/jj649829.aspx) Module (TPM) chip. You enable the Turn on TPM backup to Active Directory Domain Services policy setting by using a Group Policy object (GPO). You need to ensure that you can back up the BitLocker recovery information to Active Directory. What should you do? A. Upgrade a domain controller to Windows 2012. B. Enable the Store BitLocker recovery information in the Active Directory Services (Windows Server2008 and Windows Vista) policy settings. C. Raise the forest functional level to Windows 2008 R2. D. Add a BitLocker data recovery agent Answer: B Explanation: B. You should also configure AD DS before configuring BitLocker on client computers. If BitLocker is enabled first, recovery information for those computers will not be automatically added to AD DS. If necessary, recovery information can be backed up to AD DS after BitLocker has been enabled by using either the Manage-bde command-line tool or the BitLocker Windows Management Instrumentation (WMI) provider. http://technet.microsoft.com/en-us/library/dd875529(v=ws.10).aspx QUESTION 158 Your company has a main office and a branch office. The main office is located in Seattle. The branch office is located in Montreal. Each office is configured as an Active Directory site. The network contains an Active Directory domain named adatum.com. The Seattle office contains a file server named Server1. The Montreal office contains a file server named Server2. The servers run Windows Server 2012 R2 and have the File a[nd Storage Services server role, the DFS Namespaces role service, an](http://technet.microsoft.com/en-us/library/dd875529(v=ws.10).aspx)d the DFS Replication role service installed. Server1 and Server2 each have a share named Share1 that is replicated by using DFS Replication. You need to ensure that users connect to the replicated folder in their respective office when they connect to \contoso.comShare1. Which three actions should you perform? (Each correct answer presents part of the solution. Choose three.) A. Create a replication connection. B. Create a namespace. C. Share and publish the replicated folder. D. Create a new topology. E. Modify the Referrals settings. Answer: BCE Explanation: To share a replicated folder and publish it to a DFS namespace Click Start, point to Administrative Tools, and then click DFS Management. In the console tree, under the Replication node, click the replication group that contains the replicated folder you want to share. In the details pane, on the Replicated Folders tab, right-click the replicated folder that you want to share, and then click Share and Publish in Namespace. In the Share and Publish Replicated Folder Wizard, click Share and publish the replicated folder in a namespace, and then follow the steps in the wizard. Note that: If you do not have an existing namespace, you can create one in the Namespace Path page in the Share and Publish Replicated Folder Wizard. To create the namespace, in the Namespace Path page, click Browse, and then click New Namespace. To create a namespace Click Start, point to Administrative Tools, and then click DFS Management. In the console tree, right-click the Namespaces node, and then click New Namespace. Follow the instructions in the New Namespace Wizard. To create a stand-alone namespace on a failover cluster, specify the name of a clustered file server instance on the Namespace Server page of the New Namespace Wizard. Important Do not attempt to create a domain-based namespace using the Windows Server 2008 mode unless the forest functional level is Windows Server 2003 or higher. Doing so can result in a namespace for which you cannot delete DFS folders, yielding the following error message: "The folder cannot be deleted. Cannot complete this function." http://technet.microsoft.com/en-us/library/cc731531.aspx http://technet.microsoft.com/en-us/library/cc772778%28v=ws.10%29.aspx http://technet.microsoft.com/en-us/library/cc732414.aspx http://technet.microsoft.com/en-us/library/cc772379.aspx http://technet.microsoft.com/en-us/library/cc732863%28v=ws.10%29.aspx http://technet.microsoft.com/en-us/library/cc725830.aspx http://technet.microsoft.com/en-us/library/cc771978.aspx [QUESTION 159 You have a server named Server1 that runs Windows](http://technet.microsoft.com/en-us/library/cc772778%28v=ws.10%29.aspx) [Server 2012 R2. An administrator creates a quota as show](http://technet.microsoft.com/en-us/library/cc731531.aspx)[n in the Quota exhibit. \(Click the Exhibit button.\)](http://technet.microsoft.com/en-us/library/cc772379.aspx) 

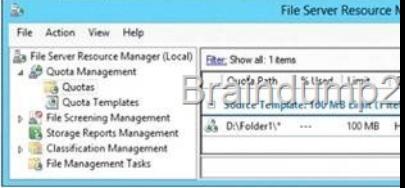

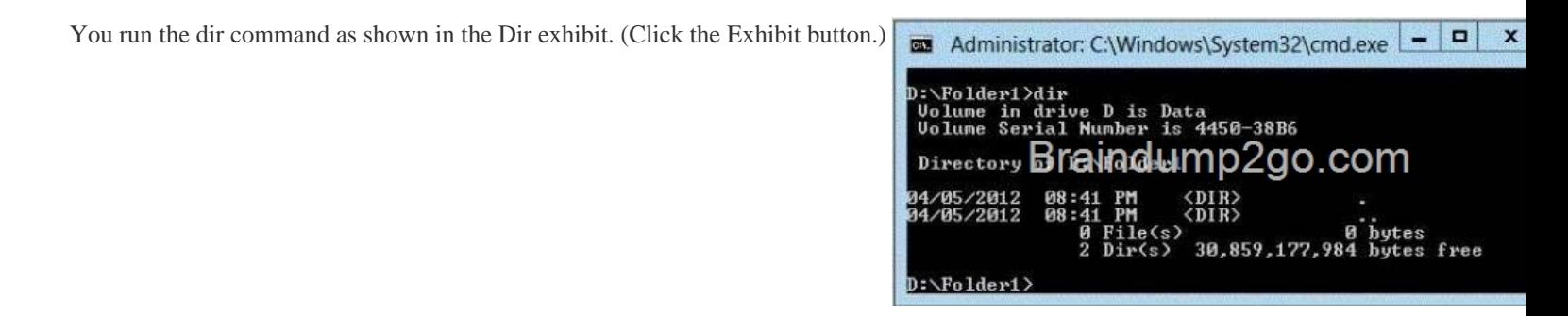

You need to ensure that D:Folder1 can only consume 100 MB of disk space. What should you do? A. From File Server Resource Manager, edit the existing quota. B. From the properties of drive D, enable quot[a management. C. From the Services console, set](http://examgod.com/l2pimages/f9e6c1207c43_AA19/clip_image00110.jpg) the Startup Type of the Optimize drives service to Automatic. D. From File Server Resource Manager, create a new quota. Answer: D Explanation: Create a new Quota on path, without using the auto apply template and create quota on existing and new

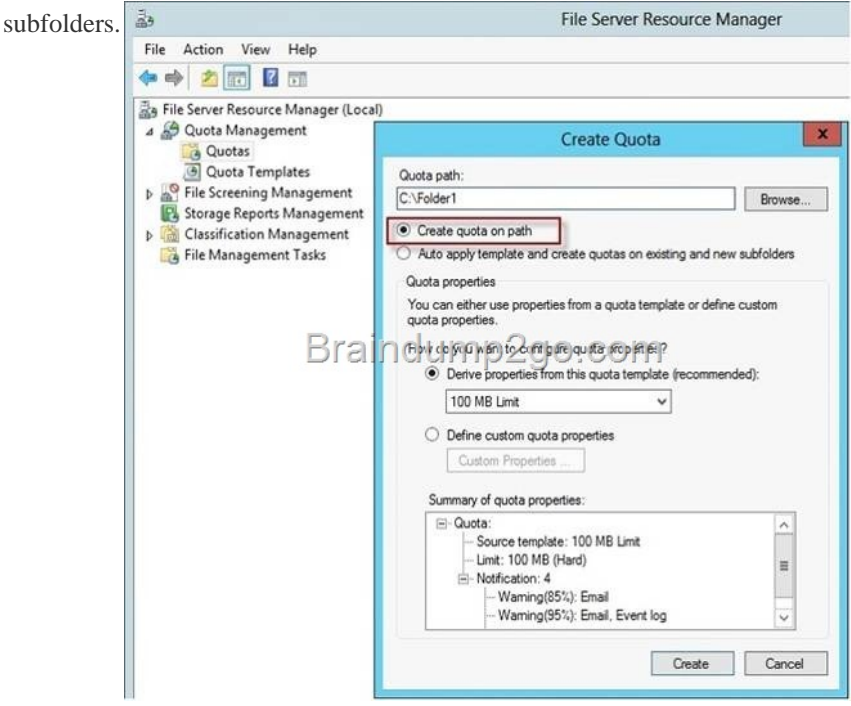

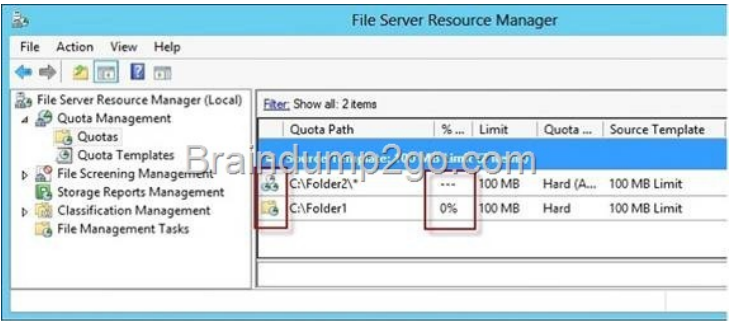

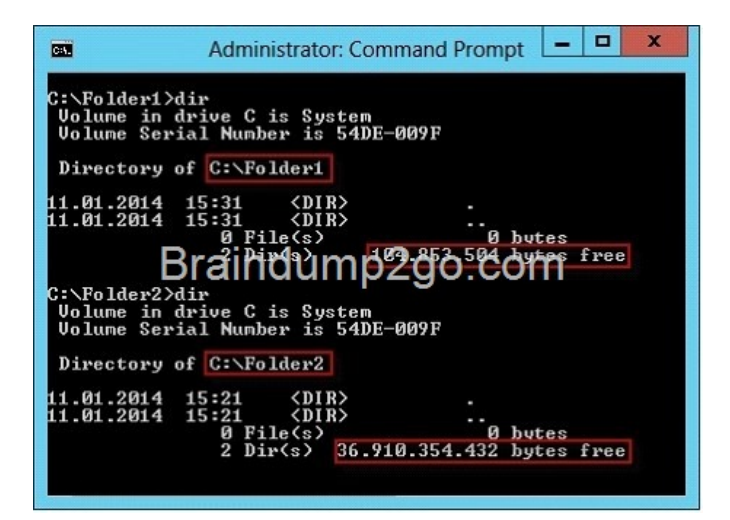

[http://technet.microsoft.com/en-us/library/cc755603\(v=ws.10](http://examgod.com/l2pimages/f9e6c1207c43_AA19/clip_image00112.jpg)).aspx QUESTION 160 Your network contains an Active Directory domain named contoso.com. All servers run Windows Server 2012 R2. The domain contains an organizational unit (OU) named FileServers\_OU. FileServers\_OU contains the computer accounts for all of the file servers in the domain. You need to audit the [users who successfully access shares on the file servers. Which audit](http://technet.microsoft.com/en-us/library/cc755603(v=ws.10).aspx) category should you configure? To answer, select the appropriate category in the answer area.

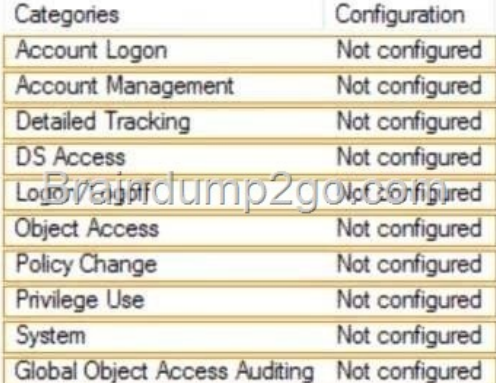

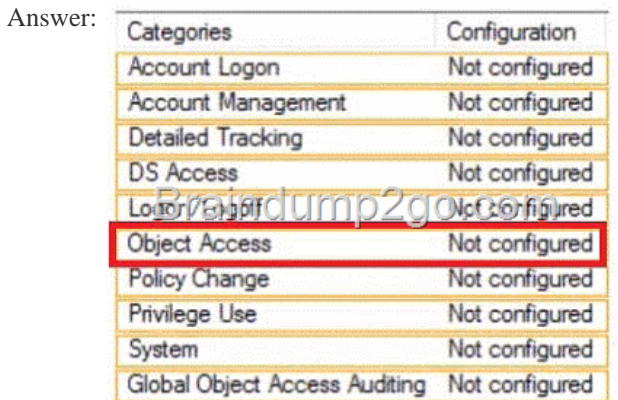

] Explana[tion: http://technet.microsoft.com/en-us/library/h](http://examgod.com/l2pimages/f9e6c1207c43_AA19/clip_image002.gif)h831382.aspx

http://technet.microsoft.com/en-us/library/cc766468(v=ws.10).aspx Passing Microsoft 70-411 Exam successfully in a short time! Just using Braindump2go's Latest Microsoft 70-411 Dump: http://www.braindump2go.com/70-411.html